## SAVE TIME WITH SHORTCUTS

## WINDOWS KEY SHORTCUTS:

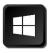

|                | Open Start menu                                                                                      |
|----------------|----------------------------------------------------------------------------------------------------|
| + Period (.)   | Open emoji panel                                                                                     |
| + (+) or (-)   | Zoom in and out with magnifier                                                                       |
| + Esc          | Exit magnifier                                                                                       |
| + D            | Show or hide desktop                                                                                 |
| # E            | Open File Explorer (the yellow folder)                                                               |
| <b>+</b> L     | Lock your computer                                                                                   |
| + M            | Minimize all open windows                                                                            |
| + Shift + M    | Restore minimized windows                                                                            |
| + Left arrow   | Snap app or window to the left side of the screen.                                                   |
| + Right arrow  | Snap app or window to the right side of the screen.                                                  |
| + Print Screen | Take a screenshot of the entire desktop and save it to the Screenshots folder in the Pictures folder |
| + Shift + S    | Opens Snipping Tool (Snip and Sketch)                                                                |

## CONTROL KEY SHORTCUTS: Ctrl

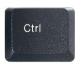

| ctri + A    | Select All                                                                              |
|-------------|-----------------------------------------------------------------------------------------|
| ctri + C    | Сору                                                                                    |
| ctrl + X    | Cut                                                                                     |
| Ctrl + V    | Paste                                                                                   |
| ctrl + D    | Duplicate a selected object (image, slide, textbox, etc.)                               |
| Ctrl + B    | Bold                                                                                    |
| Ctrl +      | Italic                                                                                  |
| ctrl + U    | Underline                                                                               |
| ctrl + Z    | Undo an action                                                                          |
| Ctrl + Y    | Redo an action                                                                          |
| ctrl P      | Print                                                                                   |
| ctri + S    | Save/Save As                                                                            |
| Ctri + F    | Find a word or part of a word                                                           |
| Ctrl + H    | Find and replace                                                                        |
| Ctrl + K    | Insert a hyperlink                                                                      |
| Ctrl + N    | Opens a new document/folder/browser window (depends on what is currently selected/open) |
| + Shift + N | Open a new window in incognito (private) mode                                           |
| + Shift + T | Reopens the last tab you closed. *Can repeat several times.                             |
| ctrl + D    | Add a bookmark (if on an Internet tab)                                                  |

## YouTube SHORTCUTS:

| J             | Rewinds video 10 seconds                                                          |
|---------------|-----------------------------------------------------------------------------------|
| L             | Forwards video 10 seconds                                                         |
| K             | Pause Video                                                                       |
| Comma (,)     | Moves 1 frame backward (when paused)                                              |
| Period (.)    | Moves 1 frame forward (when paused)                                               |
| Up Arrow      | Volume Up                                                                         |
| Down Arrow    | Volume Down                                                                       |
| M             | Mute Video                                                                        |
| F             | Fullscreen                                                                        |
| Shift + 0     | Restart Video                                                                     |
| Mobile Device | Double tap left or right side of the video to move forward or backward 10 seconds |